## 物品档案维护**(FRM0129)**

说明:对物品相关采购信息进行设置。(如物品平均价、包装数量、收货区等)

## 操作方法:

- 1、新建:
	- 1)主界面 -> 采购管理 -> 基本档案 -> 物品档案维护 -> 直接输入或点击物品浏览键 选择需要设置信息的物品编号 -> 点击"更改", 如图:

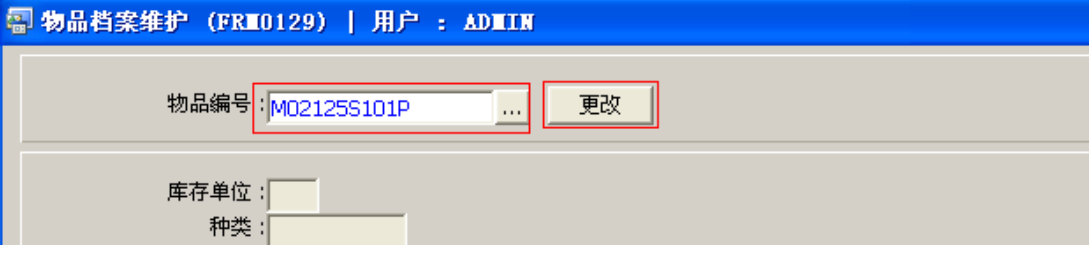

2)点击更改后,输入以下主要内容(平均价、标准价、收货区域) ->点击"保存", 如图:

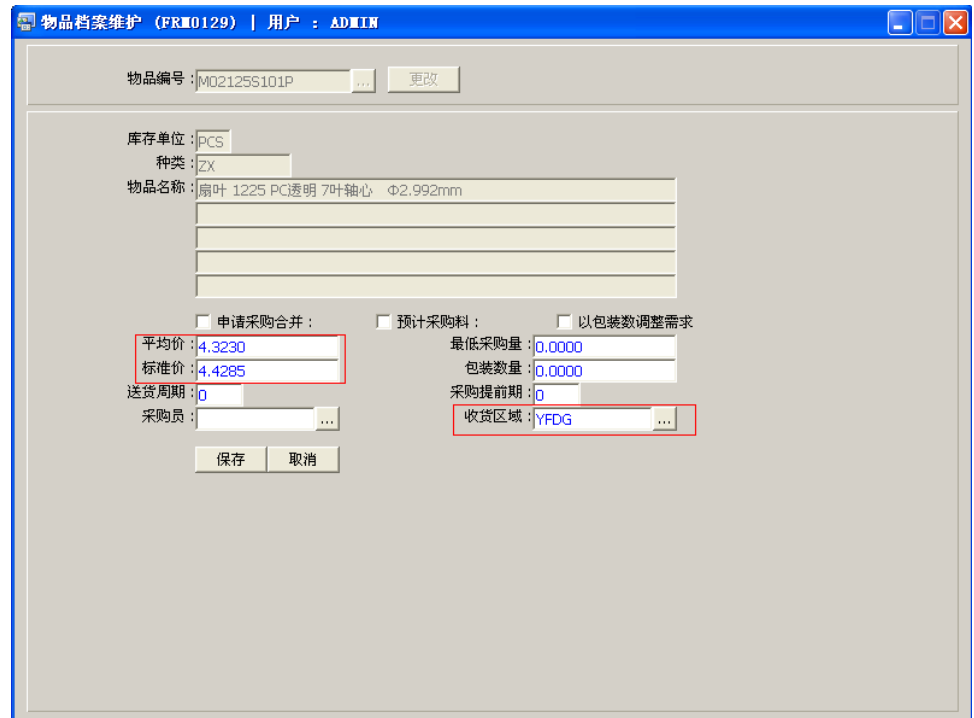

栏位说明:

- >> 平均价 输入物品的平均单价;(库存成本报表其中一项价格于此物品资料提取, 建议维护)
- >> 标准价 输入物品的标准单价;(库存成本报表其中一项价格干此物品资料提取, 建议维护)
- >> 送货周期 表示供应商于多少天送货一次;(仅供参考)
- >> 采购员 负责对该物品采购的采购员: (仅供参考)
- >> 最低采购量 供应商要求最低采购的物品数量(物品属性"以包装数调整需求" 作打勾选择时,此输入数量参与运算。如最低采购量为 100PC,生管的需求是 80PC, 当系统由需求计划自动生成采购单时,会自动调整采购数量为 100PC);
- >> 包装数量 单独一个包装所包含的库存单位数量, 如一包相当于 200PC。(物品属 性"以包装数调整需求"作打勾选择时,此输入数量参与运算。如生管需求数量是 360PC,当系统由需求计划自动生成采购时,会自动调整采购数量为 400PC);
- >> 采购提前期 于物品使用时,提前通知供应商的时间 (当系统运行计划采购单生 成采购单时,会根据此日期调整采购需求时间。如采购提前期为 3 天,生管做的物品 需求日期 2 月 6 日,则自动生成采购单时,采购单的需求日期会自动调整为 2 月 9 日);
- >> 收货区域 供应商对该物品的送货地点(当系统运行计划采购单生成采购单时, 采购单收货地点便是该栏位输入的地址);
- >> 物品属性:
	- $\bullet$ 申请采购合并 - 将同一采购单相同两项物品合并;(仅供参考)
	- -预计采购料 - 指该物品是否是预采购的物料;(仅供参考)
	- $\bullet$ 以包装数调整需求 一 指物料从计划采购单生成采购单时, 是否以包装数量调整 最终采购需求数量,如果是,请作打勾选择。

## 注意事项:

-栏位右边显示浏览功能键" · ··· "的项目,均可点击它打开浏览窗口作选择性的输入。